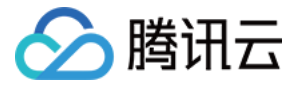

# 大模型图像创作引擎 快速入门

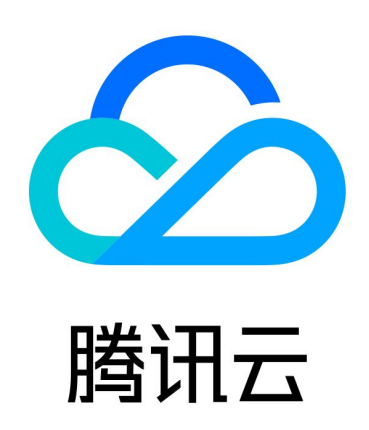

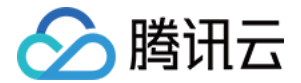

【版权声明】

©2013-2024 腾讯云版权所有

本文档(含所有文字、数据、图片等内容)完整的著作权归腾讯云计算(北京)有限责任公司单独所有,未经腾讯 云事先明确书面许可,任何主体不得以任何形式复制、修改、使用、抄袭、传播本文档全部或部分内容。前述行为 构成对腾讯云著作权的侵犯,腾讯云将依法采取措施追究法律责任。

【商标声明】

### 公腾讯云

及其它腾讯云服务相关的商标均为腾讯云计算(北京)有限责任公司及其关联公司所有。本文档涉及的第三方主体 的商标,依法由权利人所有。未经腾讯云及有关权利人书面许可,任何主体不得以任何方式对前述商标进行使用、 复制、修改、传播、抄录等行为,否则将构成对腾讯云及有关权利人商标权的侵犯,腾讯云将依法采取措施追究法 律责任。

【服务声明】

本文档意在向您介绍腾讯云全部或部分产品、服务的当时的相关概况,部分产品、服务的内容可能不时有所调整。 您所购买的腾讯云产品、服务的种类、服务标准等应由您与腾讯云之间的商业合同约定,除非双方另有约定,否 则,腾讯云对本文档内容不做任何明示或默示的承诺或保证。

【联系我们】

我们致力于为您提供个性化的售前购买咨询服务,及相应的技术售后服务,任何问题请联系 4009100100或 95716。

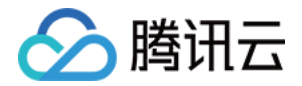

## 快速入门

最近更新时间:2024-05-11 14:36:41

#### 步骤1:注册账号

在使用大模型图像创作引擎服务前,您需要先注册腾讯云账号。如果没有账号,请参考 注册腾讯云教程 。

#### 步骤2:在线体验

前往大模型图像创作引擎 [介绍页,](https://cloud.tencent.com/product/aiart)通过 DEMO 在线体验 API 功能与效果。

#### 注意:

介绍页 DEMO 仅用于在线体验 API 能力,非正式服务。**正式服务需接入 API 使用**,适用于有代码编写基 础、对 HTTP 请求和 API 调用有一定的了解的开发者。

#### 步骤3:开通服务

注册并通过实名认证后,登录腾讯云大模型图像创作引擎 [控制台](https://console.cloud.tencent.com/aiart),阅读和同意服务条款,单击**立即开通**,即可获得 大模型图像创作引擎的 API 接口调用权限。

#### 步骤4:通过 API 和 SDK 命令行使用服务或在控制台使用服务

#### (1)通过 API 和 SDK 命令行来使用服务

- 查看 [API 文档](https://cloud.tencent.com/document/product/1668/88064),了解接口详情。
- 查看 风格列表, 了解目前可支持的绘画风格。
- 通过 [API 3.0 Explorer](https://console.cloud.tencent.com/api/explorer?Product=aiart&Version=2022-12-29&Action=TextToImage) 进行在线测试。

如果您是开发初学者,有代码编写基础,对 HTTP 请求和 API 调用有一定的了解,建议您使用 API 3.0 [Explorer 工具进行大模型图像创作引擎的 API 在线测试,该工具提供了在线调用、签名验证、SDK 代码](https://console.cloud.tencent.com/api/explorer?Product=aiart&Version=2022-12-29&Action=TextToImage)生成 和快速检索接口等能力,帮助降低使用云 API 3.0 的难度。

通过编写代码调用大模型图像创作引擎 API。

如果您是开发工程师,熟悉代码编写,建议您通过 [API 3.0 Explorer](https://console.cloud.tencent.com/api/explorer?Product=aiart&Version=2022-12-29&Action=TextToImage) 生成服务端 SDK 代码,结合腾讯云已 编写好的开发工具集(SDK)来调用大模型图像创作引擎 API。SDK 已支持多种语言,包括 Python、 [Java、PHP、Go、NodeJS、.Net 等,您可以在每个服务的文档中下载对应的 SDK,也可以通过](https://cloud.tencent.com/document/sdk) SDK 中 心 获取。

您也可以通过 [腾讯云命令行工具](https://cloud.tencent.com/document/product/440/6176) 来调用腾讯云 API ,管理您的腾讯云资源;您还可以基于腾讯云 CLI 来做自 动化和脚本处理,从而简化一些具有复杂 API 的服务。

#### (2)在控制台使用服务

进入控制台 [创作页,](https://console.cloud.tencent.com/aiart/image-to-image-create)通过可视化界面使用 API 服务。

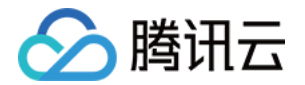

#### 步骤5:调用成功

当 API 请求返回结果图片信息,表示接口调用成功,您可以查看具体的接口返回结果。

#### 步骤6:查看调用

您可以登录腾讯云大模型图像创作引擎控制台 [控制台,](https://console.cloud.tencent.com/aiart)查看接口调用情况和资源消耗情况。

#### 步骤7:付费使用

- 您可以通过查看 计费概述 了解大模型图像创作引擎的计费与结算方式。
- 大模型图像创作引擎支持预付费和后付费两种模式,可参考 购买方式 进行服务资源购买,开始付费使用 API。 调用 API 和在控制台创作将共享计费资源额度。